OCEAN WONDERS Edition

**OBS: Pixicade Sparks är designade för användning med Pixicade Mobile Game Maker. Se till att Pixicade Mobile Game Maker-appen är installerad på din enhet och att du är inloggad på ett aktivt Pixicade-konto för att fortsätta.**

**Micada** 

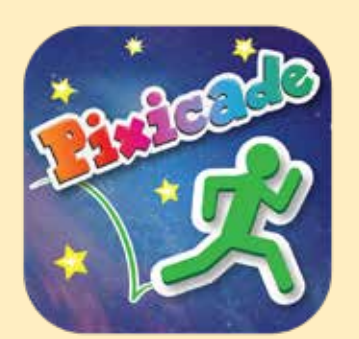

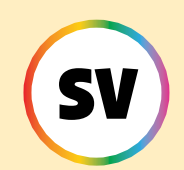

1. Kom igång genom att rita en MÅLSAMLAREN eller LABYRINTMAKAREN Pixicade-spel; se till att lämna plats för dina Pixicade Sparks!

BÖRJA HÄRT

#### **ALSAMLAREN LABYRINTMAKAREN**

- 2. Öppna Powerups för ditt spel.
- 3. Klicka på fliken SPARKS längst upp till vänster på skärmen.
- 4. Välj kategorin Ocean och dra sedan Pixicade Sparks som du vill lägga till i ditt spel från menyn till vänster.
- 5. Dra från hörnet av Sparkstillgången för att göra den större eller mindre, och dra handtaget med en blå prick för att rotera det.
- 6. När du är klar med att justera din tillgång trycker du bara var som helst utanför tillgången för att avmarkera den och öppnar Sparksmenyn igen.

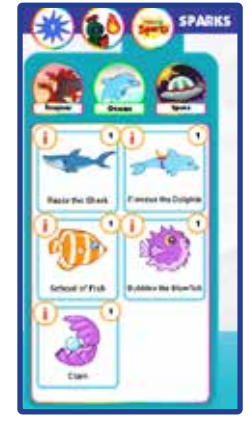

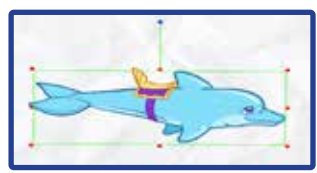

1

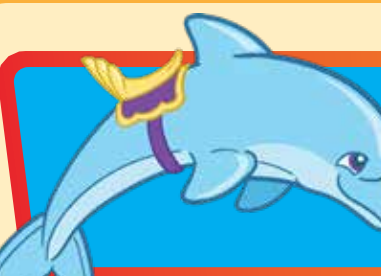

## Delfinen Finneus

Denna lekfulla vän, Finneus, kommer att ge dig ett lyft över nivån! Se bara till att de är vända åt den riktning du vill gå annars kan du bli medtagen!

# **HUR MAN SPELAR**

Delfinen kommer att snurra i cirklar på platsen där den placerades. När avataren vidrör delfinen hoppar den upp på delfinens rygg. En ny knapp med delfinens sadel kommer att visas; tryck på den här knappen när delfinen är vänd i den riktning du vill bäras och delfinen börjar simma! Tryck på den knappen igen för att hoppa av när du är redo.

Delfinen kan bära avataren säkert över nivån över alla föremål och färger, men var försiktig var du landar när du hoppar av delfinen, och se till att hoppa av innan de bär dig från skärmen!

*Tips: Du kan använda delfinen för att snabbt och säkert ta dig över nivåer, eller använda delfinen för att komma åt avstängda områden i nivån.*

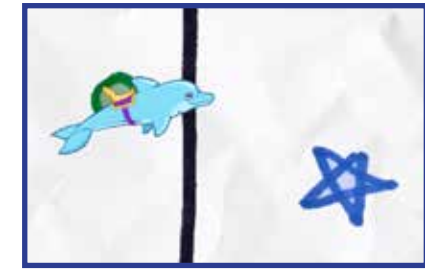

## POWERUPS

**Med SPARKS Powerup kan du justera SPIN TID och SIMHASTIGHET.**

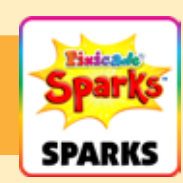

### SPIN TID

Detta justerar hur snabbt delfinen snurrar i cirklar när den väntar på att din avatar ska närma sig. Dra skjutreglaget åt höger för att få delfinen att snurra snabbare, och dra skjutreglaget åt vänster för att snurra långsammare.

### SIMHASTIGHET

Detta justerar hur snabbt delfinen simmar över nivån. Dra skjutreglaget åt höger för att simma snabbare och dra skjutreglaget åt vänster för att simma långsammare.

### Razor the Shark

Razor hajen lurar under ytan, eller utanför skärmen, tills den är redo för ett mellanmål! Razor mumsar gärna din avatar eller sväljer målen! Tryck på Razor innan de simmar iväg för att få dem att spotta ut målen!

## HUR MAN SPELAR

Hajen kommer att simma fram och tillbaka längst ner på skärmen. Efter några sekunder kommer hajen att hoppa antingen mot ett av målen eller mot din avatar.

När Razor äter upp målen måste du fortfarande samla dem! Knacka på hajen när de hoppar för att få dem att spotta tillbaka målen till sina ursprungliga platser. Men om Razor äter avataren är det slut!

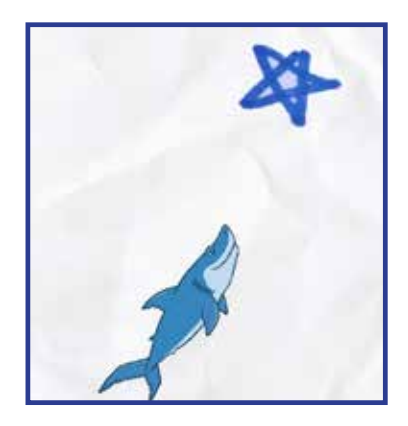

POWERUPS

**Med SPARKS Powerup kan du justera SIMHASTIGHET och STÖT TID.**

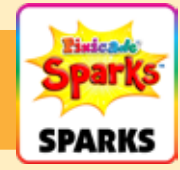

### SIMHASTIGHET

Detta justerar hur snabbt hajen simmar när den hoppar för att äta upp dina mål och avatar. Dra reglaget åt höger för att få det att simma snabbare och åt vänster för att simma långsammare

### STÖT TID

Detta justerar hur länge hajen simmar fram och tillbaka innan den hoppar in i spelet. Välj från ett antal tidsintervall; dra det vänstra handtaget för att ställa in minimum, och dra det högra handtaget för att ställa in max.

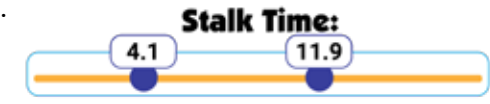

## Fiskskola

När dessa fiskar samlas är det säkert en syn! Tyvärr kan de vara det enda du kan se tills skolan är slut! Kan din avatar överleva tillräckligt länge för att de ska skingras och komma tillbaka i spelet?

## **HUR MAN SPELAR**

Fisken simmar en i taget till platsen där du placerade Sparks-tokenen. När alla fiskar har samlats simmar de iväg och täcker skärmen i några sekunder medan de gör det.

När de har simmat över skärmen kommer de att börja samlas på samma plats igen och upprepa tills spelet är över!

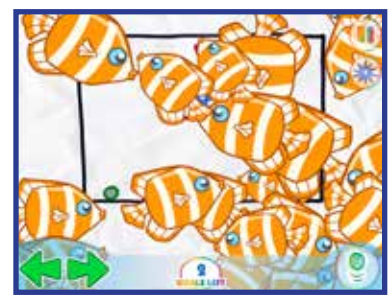

**POWERUPS** 

**Med SPARKS Powerup kan du justera ANTAL FISKAR och TID PER FISK.**

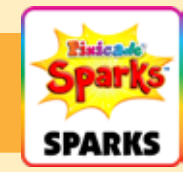

### ANTAL FISKAR

Detta justerar hur många fiskar det kommer att finnas i skolan.

### TID PER FISK

Den här inställningen justerar hur lång tid det tar för varje fisk att simma in i samlingen.

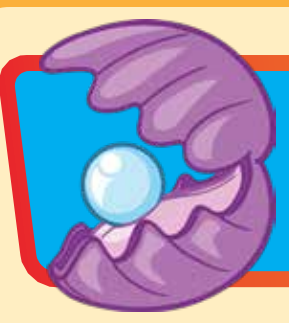

### Mussla

Samla pärlan snabbt annars kan din avatar bli uppäten! Om du kan ta pärlan kommer den att hamna i ditt lager. Tryck på pärlan och din avatar förvandlas till en mussla som kan äta farliga! Tryck på pärlan igen för att hoppa ut igen.

# HUR MAN SPELAR

Hoppa in i musslans mun för att stjäla pärlan, men se till att hoppa ut innan musslans mun snäpper igen, annars är det över!

Efter att avataren har samlat päronet kommer en ny knapp att dyka upp med en pärla på. Tryck på den knappen för att förvandlas till en mussla som kan äta röda och lila föremål!

När avataren förvandlas till en mussla kommer du att ha en kortare hopphöjd och röra dig långsammare. Efter några sekunder kommer förvandlingen att försvinna och du kommer tillbaka till en normal avatar.

*Tips: Du kan använda musslan för att ta bort hinder som blockerar mål och andra delar av nivån!*

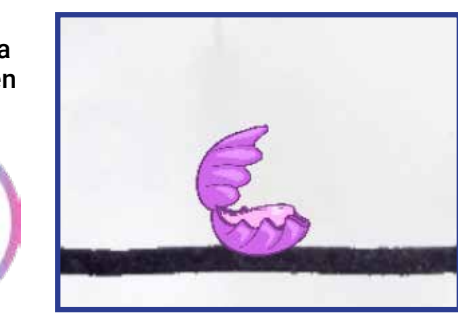

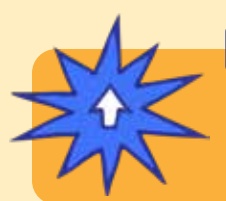

## POWERUPS

**Med SPARKS Powerup kan du justera DURATION. Duration justerar hur länge din avatar förblir förvandlad till en mussla. Dra skjutreglaget åt höger för att få det att hålla längre, och dra åt vänster för att göra det kortare.**

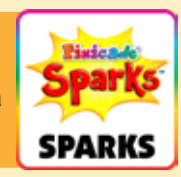

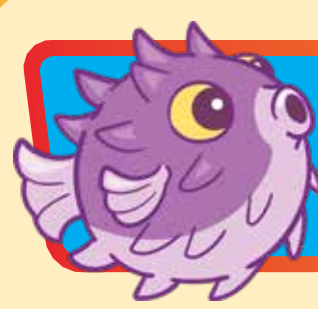

## Bubblar blåsfisken

Bubblar blåsfisken blir lätt skrämd! Om du kommer för nära, gör dig redo för en bubblig smäll som kan blåsa dig över nivån!

# **HUR MAN SPELAR**

När avataren kommer för nära blåsfisken kommer de att börja jaga och blåsa bort avataren.

Efter några sekunder kommer blåsfisken att sluta blåsa och återvända till platsen i den nivå som de placerades. Blåsfisken kan upptäcka avataren och simma genom svarta väggar, så var försiktig!

*Tips: Du kan använda blåsfisken för att skapa ett hinder som potentiellt kan föra in avataren i faror, eller göra det extra svårt att nå områden på nivån.*

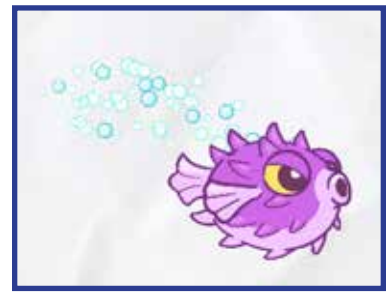

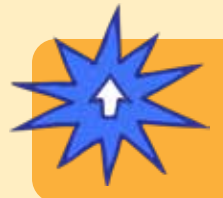

POWERUPS

**Med SPARKS Powerup kan du justera PUSH OMRÅDE, STARTLÄGE, PUSH STYRKA, JAKT VARAKTIGHET och JAKTHASTIGHET.**

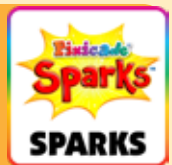

*Powerups fortsatte på nästa sida.*

# Bubblar blåsfisken (Fortsatt)

## POWERUPS

**Med SPARKS Powerup kan du justera PUSH OMRÅDE, STARTLÄGE, PUSH STYRKA, JAKT VARAKTIGHET och JAKTHASTIGHET.**

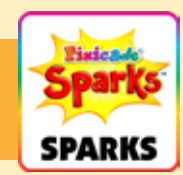

### PUSH OMRÅDE

Den här inställningen justerar hur nära blåsfisken måste vara för att trycka på avataren.

På skärmen Powerups kommer du att se en röd ruta, som representerar push-intervallet. Dra skjutreglaget åt vänster för att göra området mindre och dra åt höger för att göra det större.

### STARTLÄGE

Skräckomfånget justerar hur långt eller nära avataren måste vara för att blåsfisken ska jaga efter dem.

På Powerups-skärmen kommer du att se en grön cirkel, som representerar skräckintervallet. Dra skjutreglaget åt vänster för att göra området mindre och dra åt höger för att göra det större.

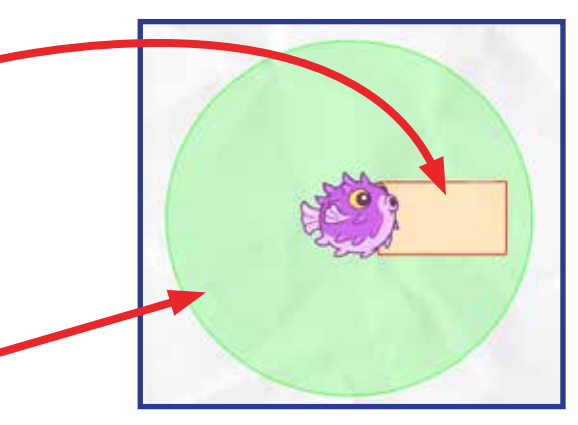

#### PUSH STYRKA

Den här inställningen justerar hur stark blåsfisken är när den blåser sina bubblor. Dra reglaget åt vänster för att göra det svagare och dra åt höger för att göra det starkare.

#### JAKT VARAKTIGHET

Den här inställningen justerar hur länge blåsfisken ska jaga avataren. Dra skjutreglaget åt vänster för att få den att jaga avataren under kortare tid, och dra åt höger för att få den att jaga en längre tid.

#### **JAKTHASTIGHET**

Denna inställning justerar hur snabbt blåsfisken kan simma. Dra reglaget åt vänster för att göra det långsammare, och dra åt höger för att göra det snabbare.